# SRM7500 **CZ** Návod k obsluze **Quick & Easy Setup** www.philips.com/urc **EIOIC** PHILIPS **MARINE PHILIPS**

# **Obsah**

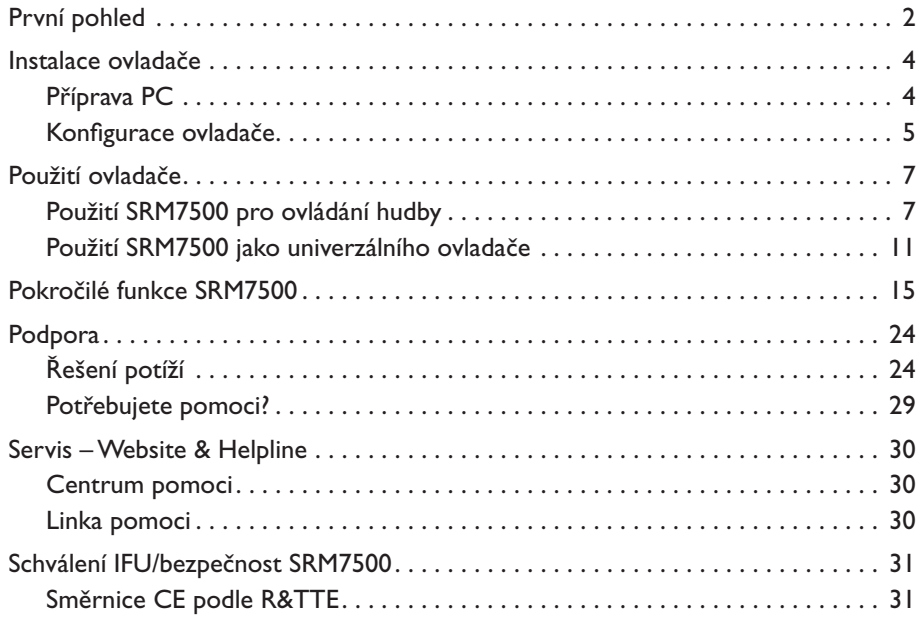

# **První pohled**

Děkujeme vám, že jste zakoupili univerzální ovladač Philips SRM7500. Tento výrobek není pouze univerzálním dálkovým ovladačem, ale i ovladačem hudebním, který umožňuje ovládat přehrávač hudby v PC přes displej ovladače.

SRM7500 pracuje jako univerzální dálkový ovladač pro řízení **PC Media Centera** a až **6 AV přístrojů**. Můžete rovněž nastavit **8 aktivit**.Volbou aktivity spustíte automatickou sekvenci až 25 stisknutí tlačítek, např. pro spuštění sledování TV nebo přehrávání sbírky CD.

I**nteraktivní funkce** SRM7500 umožňuje přenášet informace o hudbě z přehrávače médií na obrazovku ovladače SRM7500. To dovoluje **ovládat mediální přehrávač** i při vypnutém monitoru PC nebo neaktivním přehrávači médií.

**V balení naleznete** ovladač SRM7500, USB vysílač pro spojení s PC a instalační CD, které obsahuje programy nutné pro činnost SRM7500 a návody v různých jazycích.

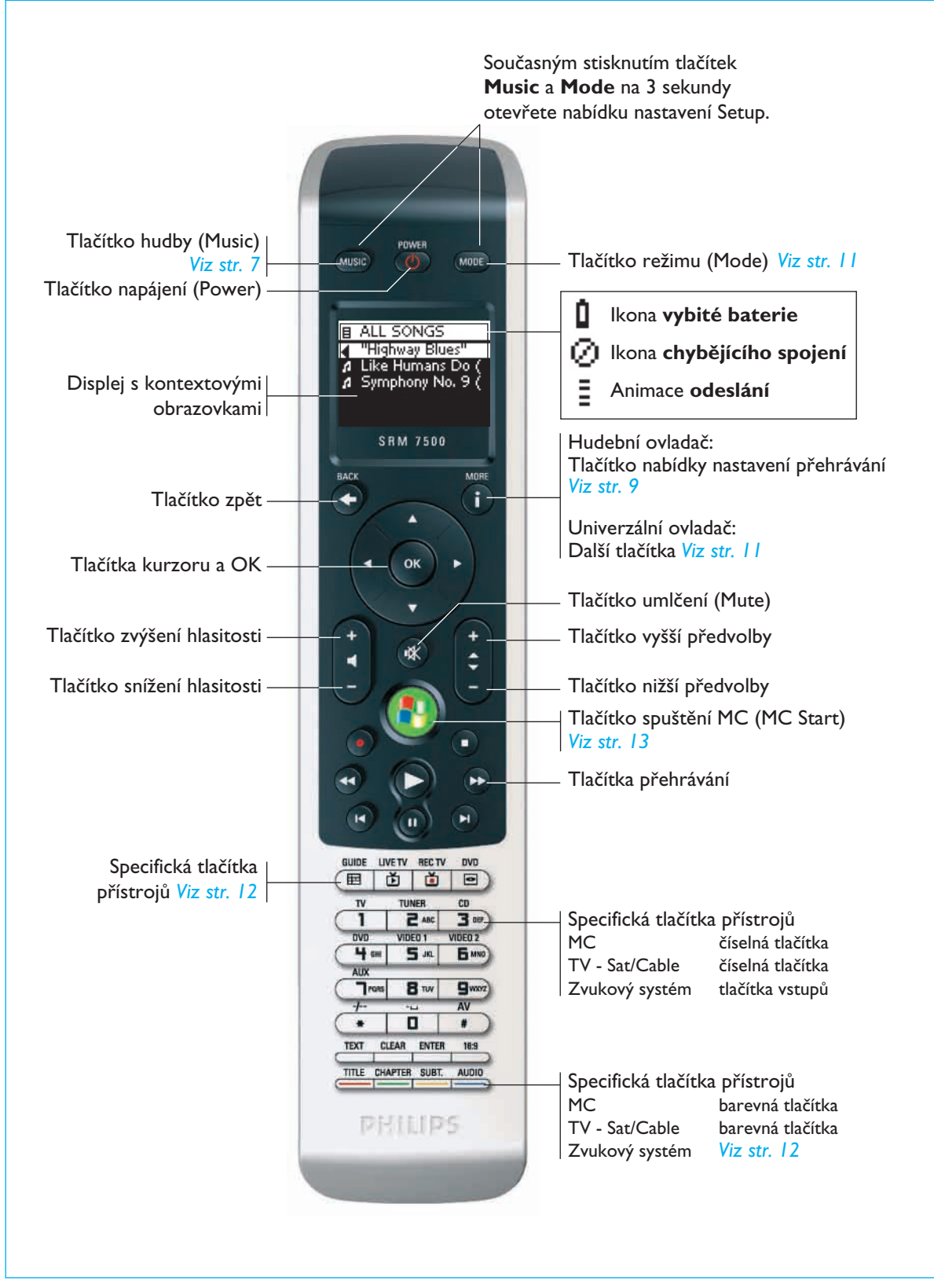

 $\overline{3}$ 

# **Instalace ovladače**

Úvodní instalace ovladače se dělí do 2 hlavních částí:

- **Příprava PC**, který chcete ovládat pomocí SRM7500: instalace přiloženého programu MediaControl a USB vysílače.
- **Konfigurace ovladače** pro vytvoření spojení se správným PC a definici přístrojů, které bude SRM7500 ovládat.

#### **Příprava PC**

<span id="page-3-0"></span> $\overline{\mathbf{4}}$ 

*Varování Je velmi důležité, abyste při instalaci dodrželi uvedené pořadí činností. Nejprve nainstalujte program.Tento program ovládá spojení mezi SRM7500 a hostitelským PC a umožňuje využití funkcí mediálního přehrávače.Teprve pak můžete připojit USB vysílač.*

- **1** Vložte přiložené **instalační CD** do mechaniky počítače. Na monitoru PC se zobrazí průvodce instalací.
- **2** Nainstalujte **program MediaControl** podle pokynů na obrazovce. Po instalaci programu se v hlavním panelu zobrazí ikona MediaControl .
- **3** Na žádost průvodce instalací zapojte USB vysílač do určeného portu počítače. **USB vysílač** bude automaticky rozpoznán a nainstalován. Po úspěšné instalaci USB vysílače se barva ikony MediaControl změní na oranžovou **.M.**

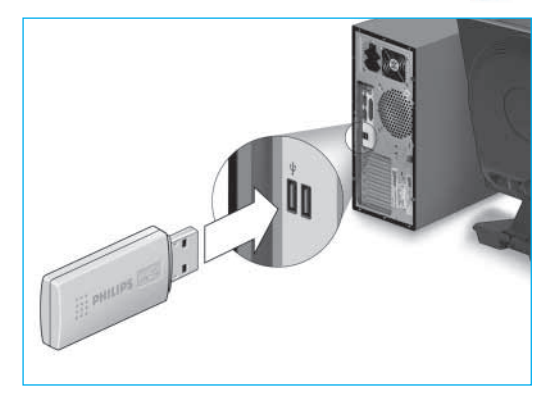

**4** Po instalaci USB vysílače vložte do ovladače **baterie** podle obrázku.

<span id="page-4-0"></span>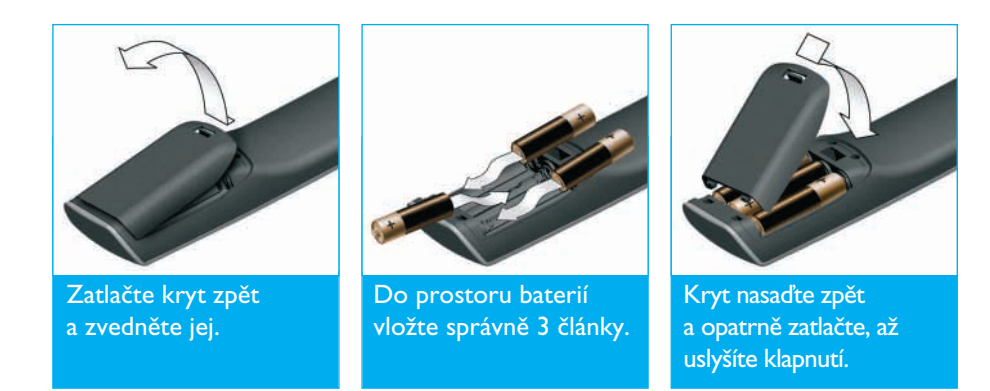

Ovladač se spustí a je připraven k dále popsané konfiguraci.

*Poznámka Během konfigurace ovladače ponechte zapnutý počítač. Je nutné vytvořit spojení mezi ovladačem a PC.*

#### **Konfigurace ovladače**

Průvodce na displeji ovladače vás provede kroky úvodní konfigurace ovladače SRM7500.

- 1 Pomocí kurzorových tlačítek a tlačítka <sup>(ok</sup>) zvolte jazyk instrukcí ovladače.
- 2 Vyberte Next a stiskněte <sup>(ok)</sup>. Ujistěte se, že ovladač je v okruhu 2 m od PC.

Po úspěšném navázání spojení mezi ovladačem a PC se na displeji SRM7500 zobrazí potvrzující zpráva a ikona MediaControl v hlavním panelu PC se změní na zelenou: ...

**Název PC**, které budete ovládat pomocí SRM7500, se zobrazí.

**3** Volbou **Yes** a stiskem <sup>(ok)</sup> potvrďte **přidání dalších přístrojů**, jako jsou TV nebo DVD přehrávač.

Po instalaci můžete nahradit jejich ovladače tímto SRM7500. Typická instalace 4 přístrojů trvá přibližně 20 minut.

**4** Vyberte **přístroj** a jeho **značku** pomocí kurzorových tlačítek a stiskněte OK.

Ovladač vyhledá v databázi dostupné kódy.

**5** Při ověření kódů sledujte instrukce **na displeji**.

- **Pokud kódy pracují** správně, instalace přístroje je ukončena.
- **Pokud kódová sada** neodpovídá přístroji:
	- Můžete vyhledat správné kódy **prohledáním celé databáze**.Toto vyhledávání může trvat až 25 minut.
	- Můžete **naučit ovladač kódy** z originálního ovladače přístroje. Postupujte podle kap. *"Nastavení tlačítka" na str. 17*, kde získáte o učení kódů další podrobnosti.

Po instalaci přístroje se zobrazí následující obrazovka.

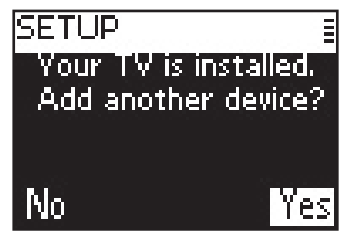

**6** Pokud budete přidávat další přístroj, vyberte Yes, stiskněte <sup>(ok)</sup> a opakujte kroky 5 a 6.

-nebo-

 $\overline{6}$ 

Po přidání všech přístrojů vyberte **No** a stiskem <sup>(OK)</sup> opusťte průvodce.

*Poznámka Nastavení SRM7500 můžete provést v nabídce Setup. Další informace k těmto pokročilým funkcím naleznete na str. 15.*

#### *Výměna baterií*

Jsou-li baterie již téměř vybité, zobrazí se ikona **vybitých baterií**.

V tom případě vyměňte baterie za nové **alkalické** baterie vel. LR6 nebo AA. Staré baterie zlikvidujte podle místních předpisů pro zacházení s tímto odpadem.

*Varování Při výměně baterií nemíchejte staré a nové baterie ani jejich různé typy. Do ovladače nevkládejte zinkochloridové baterie. Jejich použití může způsobit nepředvídatelné chování ovladače.*

# <span id="page-6-0"></span>**Použití ovladače**

SRM7500 má dvě významné funkce kombinované v jednom dálkovém ovladači.

Jednou funkcí je **ovladač hudby**, který spolupracuje s hudebním přehrávačem v PC a umožňuje přehrávání hudby z PC bez zapnutí monitoru nebo přehrávače.

Viz kap. *"Použití SRM7500 pro ovládání hudby" na str. 7*.

Druhou funkcí je **univerzální dálkový ovladač**, který nahrazuje až 6 ovladačů AV přístrojů a počítače PC Media Center. Pouze vyberete přístroj a SRM7500 se změní ve specifický ovladač.

Viz kap. *"Použití SRM7500 jako univerzálního ovladače" na str. 11*.

# **Použití SRM7500 pro ovládání hudby**

Stiskem Music na SRM7500 se připojíte k mediálnímu přehrávači v PC a zobrazíte své playlisty na displeji SRM7500.

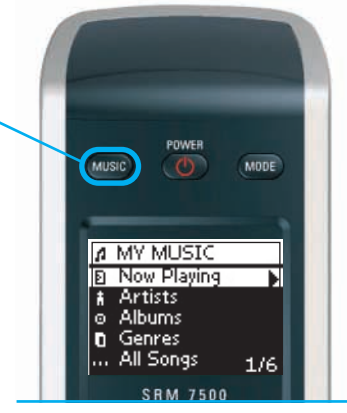

Pokud jste během úvodní instalace vynechali PC, stiskem suse spustí průvodce, který vytvoří spojení s počítačem.

Více informací k vytvoření spojení naleznete v kap. *"Konfigurace ovladače" na str. 5*.

*Poznámka Pokud se v pravém horním rohu displeje zobrazí blikající ikona chybějícího spojení , znamená to, že se ovladač nemůže spojit s PC. Postupujte podle kap. "Řešení potíží" na str. 24.*

 $\overline{7}$ 

#### *Vyhledání a přehrávání hudby*

 $\mathbf{a}$ 

Pomocí ovladače SRM7500 můžete procházet hudbu, která je v počítači.

**Procházení různými nabídkami** ovladače:

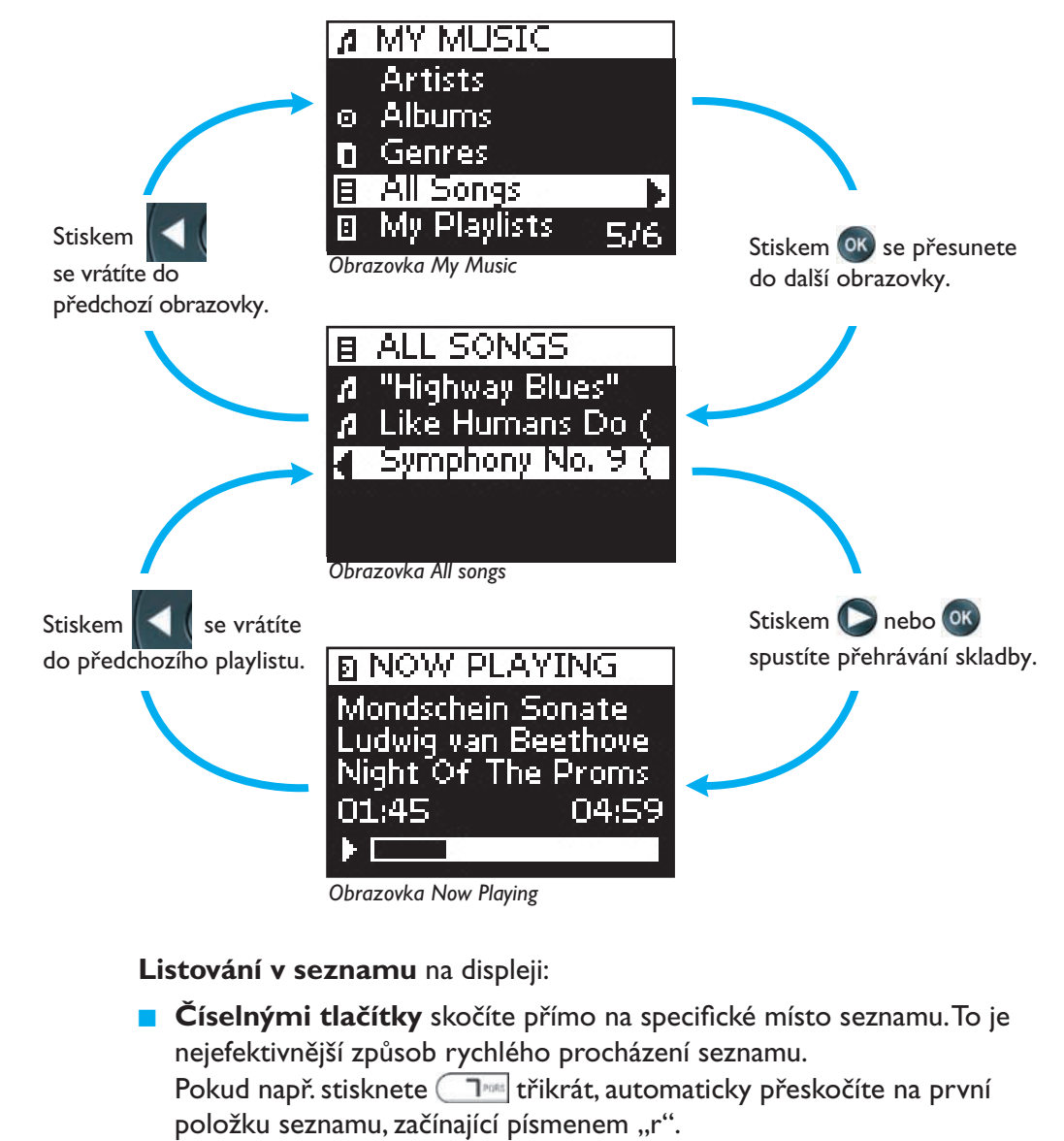

 Tlačítky **kurzor nahoru** a **kurzor dolů** vyberte další nebo předchozí položku seznamu.

© 2007 – Philips Innovative Applications, Interleuvenlaan 74-76, 3001 Leuven (Belgium) SRM7500 – Návod k použití

#### V obrazovce **Now playing** obdržíte tyto informace o skladbě:

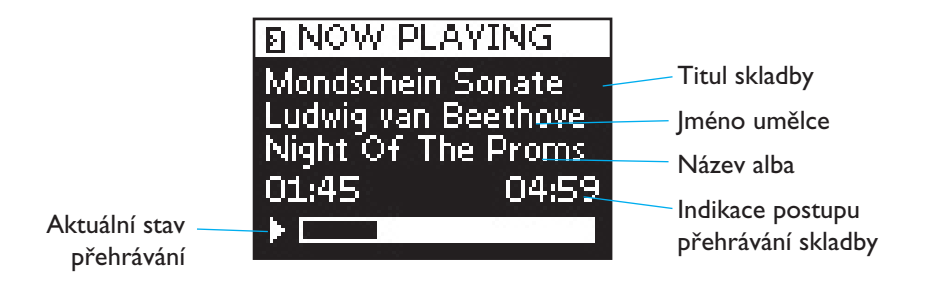

#### *Definice nastavení přehrávání (Playback Settings)*

Na ovladači můžete zvolit opakované přehrávání playlistu nebo přehrávání playlistu v náhodném pořadí.

**Povolení** nastavení přehrávání:

**1** Stiskem **th** otevřete nabídku Playback Settings.

2 Vyberte jedno z následujících nastavení a stiskněte <sup>ok</sup>.

**Repeat:** opakování přehrávání playlistu.

**B** <sup>1</sup><sup>1</sup>. Shuffle: přehrávání zvoleného playlistu v náhodném pořadí. Na displeji ovladače se zobrazí odpovídající ikona.

*Poznámka Při použití iTunes můžete opakovat jedinou skladbu volbou Repeat v nabídce Playback Settings a dvojím stiskem . Na ovladači se zobrazí ikona .*

**Zrušení** nastavení přehrávání:

- 1 Stiskem **+** otevřete nabídku Playback Settings.
- 2 Vyberte nastavení, které chcete zrušit, a stiskněte opět <sup>ok</sup>. Odpovídající ikona zmizí z displeje ovladače.

 $\mathbf{Q}$ 

#### *Vytvoření fronty*

**10**

Na ovladači SRM7500 můžete snadno vytvořit frontu přehrávání přidáním skladeb do seznamu "Now Playing" (při použití Windows Media Player) nebo "PartyShuffle" (pro iTunes).

Můžete rovněž kdykoli frontu smazat, nemůžete však smazat jednotlivou skladbu z fronty.

**Přidání skladby** do fronty:

- **1** Pomocí kurzorových tlačítek se přesuňte na skladbu, kterou chcete přidat.
- **2** Stiskem **P** přidáte skladbu do fronty.

Zobrazí se potvrzující zpráva a skladba je přidána do seznamu.

- *Poznámky • Skladbu můžete přidat do seznamu i během přehrávání jiné skladby. Pokud se žádná skladba nepřehrává, spustí se okamžitě přehrávání přidané skladby.*
	- *• Stiskem ukončíte aktuální přehrávání a spustíte okamžitě přehrávání přidané skladby.*

**Vymazání** fronty přehrávání:

**1** Pomocí kurzorových tlačítek se přesuňte do seznamu **Now Playing** (při použití Windows Media Player) nebo **PartyShuffle** (pro iTunes) a stiskněte <sup>OK</sup>.

Na displeji se zobrazí fronta přehrávání.

**2** Vyberte Clear List a stiskněte <sup>OK</sup>.

Fronta přehrávání je vymazána a přehrávání aktuální skladby se zastaví.

*Poznámka Fronta přehrávání je totožná s playlistem v přehrávači. Na rozdíl od playlistu v PC ji však nemůžete v ovladači uložit.Tato fronta přehrávání se spíše podobá playlistu "on-the-spot".*

#### <span id="page-10-0"></span>**Použití SRM7500 jako univerzálního ovladače**

Ovladač SRM7500 přepnete do režimu univerzálního ovladače stiskem tlačítka (won); přehrávání hudby, které jste spustili v režimu hudebního ovladače, přitom pokračuje.

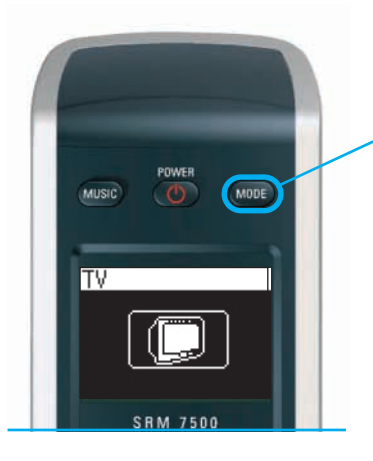

Stiskem (MODE) na SRM7500 přepnete ovladač do režimu univerzálního dálkového vladače. Na displeji se zobrazí ikona naposledy zvoleného přístroje.

#### *Volba zařízení*

Přístroje, které jste nainstalovali do ovladače, můžete volit opakovaným tisknutím **MODE**, až se ikona přístroje zobrazí na displeji SRM7500.

Pevná tlačítka ovladače SRM7500 mají pak **stejné funkce** jako odpovídající tlačítka **originálního ovladače** zvoleného přístroje.

- *Poznámky • Tlačítka některých specifických funkcí originálního ovladače přístroje nemusí být na SRM7500 dostupná a naopak. Dostupnost funkcí zjistíte srovnáním s originálním ovladačem.*
	- *• Funkce originálního ovladače můžete SRM7500 naučit. Postupujte podle kap. "Naučení tlačítka" na str. 17, kde získáte o učení kódů další podrobnosti.*
	- *• Po probuzení ovladače po delší době nečinnosti bude aktivní přístroj, který byl zvolen jako poslední před vypnutím ovladače.*

Do SRM7500 můžete přidat až 6 AV přístrojů a PC Media Center, pokud je dostupné.

Další informace k přidání a odstranění přístrojů z ovladače naleznete v kap. *"Přidání přístroje"* a *"Odstranění přístroje" na str. 16 a 17*.

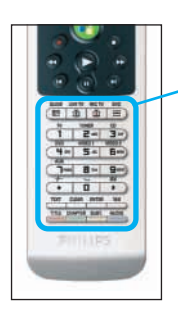

**12**

#### **Specifická tlačítka přístrojů**

Specifická tlačítka přístrojů SRM7500 mohou mít různé funkce podle toho, který přístroj jste zvolili tlačítkem **Mode**.

Dále naleznete úplný přehled funkcí všech specifických tlačítek přístrojů pro Windows Media Center, TV, kabelový/satelitní přijímač a zvukový systém.

*Poznámka Ostatní instalované přístroje používají funkce, které jsou na ovladači označeny. Pokud si nejste jisti, srovnejte s originálním ovladačem.*

 **Kabelový Zvuková** 

Guide Průvodce Průvodce Pásmo

 **Satelitní/** 

**MC TV přijímač sestava**

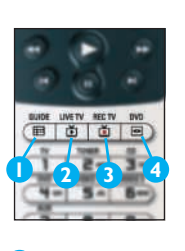

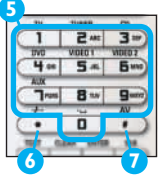

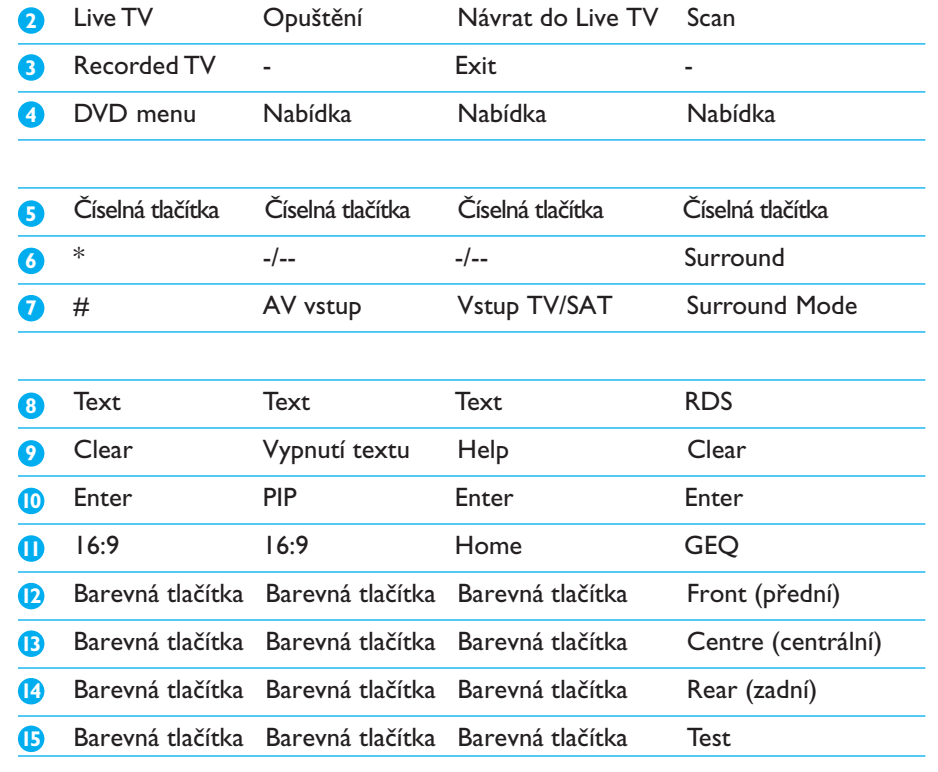

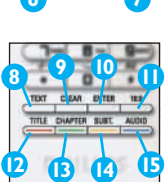

#### *Volba speciálních funkcí*

Ovládaná zařízení mohou mít další funkce, které neobsahují pevná tlačítka SRM7500. Tyto speciální funkce můžete volit z displeje.

**1** Stiskněte **D**.

Na displeji se objeví speciální funkce zvoleného přístroje.

- **2** Kurzorovými tlačítky Nahoru a Dolů se pohybujte v seznamu funkcí.
- **3** Po označení hledané funkce stiskněte <sup>ok</sup>.

Ovladač vyšle IR signál.

Při přidávání speciálních funkcí postupujte podle kap. *"Přidání funkcí" na str. 19*.

*Tip: Pokud nemůžete požadovanou speciální funkci nalézt v seznamu, můžete opustit nabídku More dalším stiskem .*

*Poznámka: Některá zařízení nemají v základním nastavení žádné speciální funkce. Můžete je samozřejmě přenést z originálního ovladače pomocí učení tlačítek.Viz "Přidání funkcí" na str. 19.*

#### *Otevření PC Media Center*

PC Media Center v počítači otevřete stiskem tlačítka . Na monitoru PC nebo obrazovce TV, podle konfigurace, se objeví hlavní nabídka PC Media Center.

Obsah PC Media Center procházíte pomocí **kurzorových tlačítek** a tlačítka **OK**.

Po použití SRM7500 k ovládání jiného přístroje se můžete vrátit do PC Media Center dvěma způsoby:

- Stiskněte **.** Vrátíte se opět do hlavní nabídky.
- **Opakovaným stiskem tlačítka v roku zobrazte ikonu PC na displeji** ovladače. Vrátíte se tak do programu PC Media Center v tom stavu, v jakém jste jej opustili před ovládáním jiného přístroje.

*Poznámka: Stiskem tlačítka se dostanete k ovládání hudebního obsahu PC, použití vám dovolí přistupovat k veškerému multimediálnímu obsahu PC.*

#### *Použití Aktivit*

**14**

Aktivita (makro) je posloupnost tlačítek, kterou můžete naprogramovat. Například pro sledování DVD byste obvykle museli:

- **Zapnout TV;**
- **Zapnout DVD** přehrávač;
- **Zapnout systém domácího kina;**
- **Zvolit správný vstup TV a domácího kina;**
- **Spustit přehrávání v DVD přehrávači.**

Volbou aktivity "Watch DVD" vykoná ovladač všechny tyto činnosti v předem nastaveném pořadí.

Spuštění aktivity:

- **1** Tiskněte tlačítko **MODE** tak dlouho, až se v horní části displeje SRM7500 zobrazí **Název aktivity**.
- **2** Potvrďte volbu stiskem <sup>OK</sup>. Aktivita se spustí.

Do ovladače SRM7500 můžete přidat až 8 aktivit. Další informace k přidání a odstranění aktivit z ovladače naleznete v kap. *"Přidání aktivity"* a *"Odstranění aktivity" na str. 20 a 21*.

# <span id="page-14-0"></span>**Pokročilé funkce SRM7500**

Přes nabídku **Setup** můžete nastavit různé pokročilé funkce ovladače SRM7500.

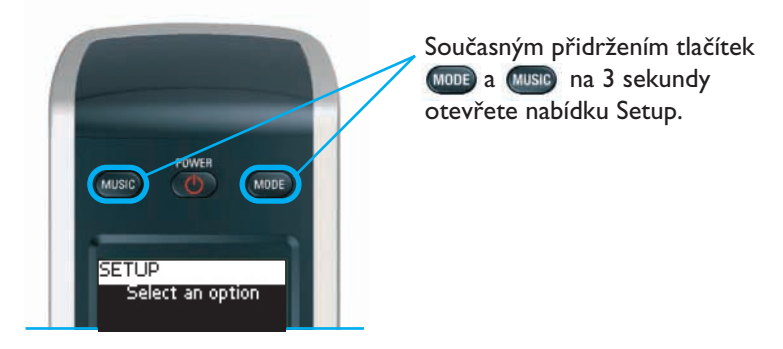

Položku nabídky **Setup** vyberete v seznamu **kurzorovými tlačítky** a potvrdíte stiskem <sup>OK</sup>.

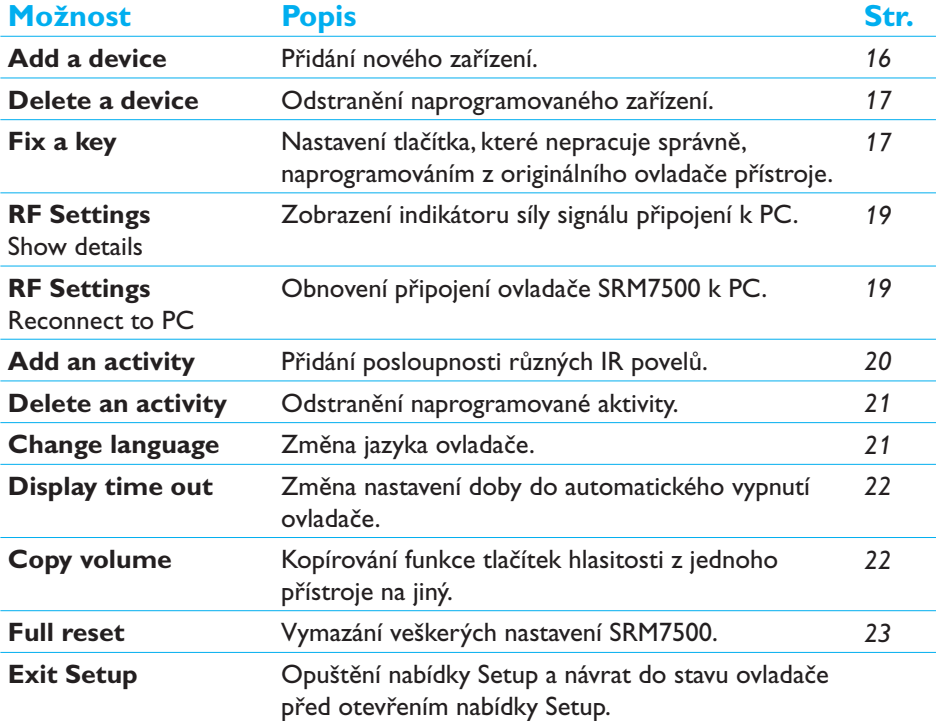

Nabídka Setup poskytuje následující možnosti:

Chcete-li opustit nabídku **Setup** a pokračovat:

- **Přímo do playlistu**, stiskněte **Music** na ovladači.
- **K** naposledy zvolenému přístroji, stiskněte wou na ovladači.

#### **Přidání přístroje (Add a Device)**

Ovládání přístroje pomocí SRM7500 je možné až po přidání přístroje do ovladače. Můžete přidat až 6 přístrojů ze seznamu dostupných přístrojů.

Není možné přidat přístroj dvakrát. Po přidání přístroje tento zmizí ze seznamu dostupných přístrojů. Pro případ, že budete chtít přidat dva televizory nebo videorekordéry, obsahuje seznam "TV-2" a "VCR-2".

**1** V nabídce **Setup** vyberte kurzorovými tlačítky **Add a device** a stiskněte  $($ OK $)$ 

*Poznámka: Pokud jste již přidali 6 přístrojů, kromě PC Media Center, budete vyzváni k odstranění některého z nich. Při odstranění přístroje postupujte podle str. 17.*

- **2** Vyberte **značku** a **přístroj**, který chcete přidat, a stiskněte . Ovladač vyhledá dostupné kódy pro značku.
- **3** Podle **instrukcí na displeji** ovladače vyzkoušejte kódy.
	- **Pokud kódy pracují** správně, instalace přístroje je ukončena.
	- **Pokud kódová sada neodpovídá** přístroji:
		- Můžete vyhledat správné kódy **prohledáním celé databáze** do nalezení funkční kódové sady. Toto vyhledávání může trvat až 25 minut.
		- Můžete **naučit ovladač kódy** z originálního ovladače přístroje. Postupujte podle kap. *"Nastavení tlačítka" na str. 17*, kde získáte o učení kódů další podrobnosti.

Po instalaci přístroje se zobrazí následující obrazovka.

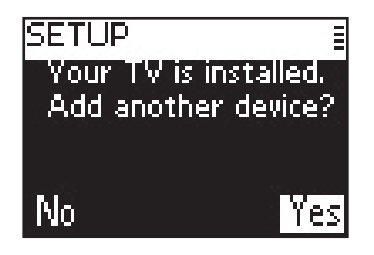

**4** Pokud budete přidávat další přístroj, vyberte Yes, stiskněte <sup>(OK)</sup> a opakujte kroky 2 a 3.

-nebo-

Po přidání všech přístrojů vyberte **No** a stiskem <sup>(OK)</sup> opusťte nabídku Setup.

#### **Odstranění přístroje (Delete a Device)**

Naprogramovaný přístroj můžete z ovladače odstranit.

- **1** V nabídce Setup vyberte kurzorovými tlačítky **Delete a device** a stiskněte  $($ OK $)$
- 2 Vyberte přístroj, který chcete odstranit, a stiskněte <sup>ok</sup>.
- **3** Potvrďte odstranění přístroje z ovladače volbou Yes a stiskem <sup>(OK)</sup>. Přístroj je odstraněn a je opět uveden v seznamu přístrojů, které můžete přidávat.
- **4** Vyberte Exit a stiskem <sup>OK</sup> se vraťte do nabídky Setup.
	- *Poznámky: Funkce odstraněného přístroje, které byly použity jinde, např.v Aktivitách nebo jako tlačítka hlasitosti, budou rovněž odstraněny. Zkontrolujte Aktivity a tlačítka hlasitosti (Volume keys) přístroje a, pokud je to nutné, opravte je.*

#### **Nastavení tlačítka (Fix a Key)**

Pokud pevné tlačítko nepracuje správně s daným přístrojem, můžete opravit jeho nastavení naučením funkce tlačítka z originálního ovladače.

Takto můžete upravit funkci všech tlačítek ovladače SRM7500 kromě tlačítek **Mode**, **Music** a **MC Start**. Ovladač SRM7500 můžete naučit až 200 tlačítek.

**1** V nabídce **Setup** vyberte kurzorovými tlačítky **Fix a key** a stiskněte <sup>(ok)</sup>.

**17**

**18**

- **2** Vyberte přístroj, jehož funkci chcete nastavit, a stiskněte <sup>ok</sup>.
- **3** Potvrďte, že máte funkční originální ovladač, z něhož tlačítko naučíte, volbou Yes a stiskem <sup>OK</sup>.

*Poznámka: Pokud jste již naučili ovladač 200 tlačítek, budete upozorněni na zaplnění paměti a vrátíte se do nabídky Setup. Paměť uvolníte smazáním přístroje s naučenými tlačítky. Další informace k odstranění přístroje naleznete na str. 17.*

- **4** Při učení tlačítka postupujte podle **instrukcí na displeji**.
	- **1** Oba ovladače položte proti sobě na vzdálenost 2 5 cm.

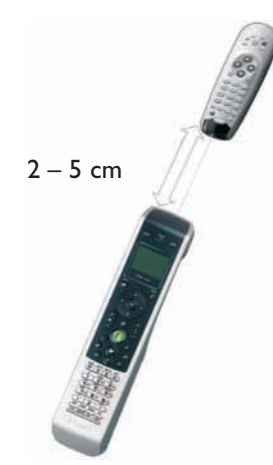

**2** Vyberte pevné tlačítko nebo speciální funkci, kterou chcete SRM750 naučit.

Speciální funkce vyberete po stisknutí **D** pomocí kurzorových tlačítek a stiskem <sup>OK</sup>.

**3** Stiskněte a držte **odpovídající tlačítko originálního ovladače**, až uslyšíte pípnutí.

Tlačítko je nastaveno a uloženo. Zobrazí se následující obrazovka.

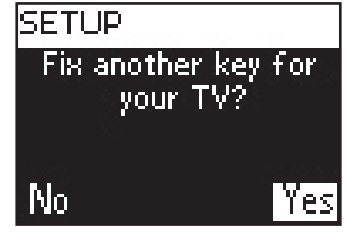

**5** Pokud chcete ovladač naučit dalším tlačítkům, vyberte **Yes**, stiskněte a opakujte krok 4.

-nebo-

Pokud jsou všechna tlačítka nastavena, vyberte **No** stiskem <sup>(ok)</sup> se vraťte do nabídky Setup.

*Poznámka: Naučení funkcí přepíše data tlačítka, která byla v SRM7500 uložena.To znamená, že pokud již bylo tlačítko použito v aktivitě, bude tato aktivita rovněž změněna.*

## **Přidání funkce (Add a Function)**

Do SRM7500 můžete přidávat speciální funkce.

- **1** V nabídce Setup vyberte **Add a function** a stiskněte <sup>OK</sup>.
- **2** Vyberte přístroj, k němuž chcete přidat funkci.
- **3** Vyberte popis, který chcete použít pro speciální funkci.
- **4** Naučte funkci z originálního ovladače

Speciální funkce je přidána do ovladače. Můžete ji zvolit po stisku tlačítka  $\mathbf{L}$ 

# **Zobrazení podrobností (Show Details)**

Můžete zkontrolovat stav připojení SRM7500 k počítači.

- **1** Pomocí kurzorových tlačítek vyberte položku **RF Settings** v nabídce Setup a stiskněte <sup>OK</sup>.
- **2** Vyberte **Show details** a stiskněte <sup>ok</sup>. Zobrazí se název připojeného PC a síla signálu.
- **3** Vyberte **Next** a stiskem <sup>OK</sup> se vraťte do nabídky Setup.

*Poznámka: Pokud se namísto podrobností o připojení zobrazí No Connection, ovladač se nemohl spojit s PC. Postupujte podle kap. "Řešení potíží" na str. 24.*

# **Připojení k PC (Reconnect to PC)**

Pokud potřebujete připojit ovladač k jinému PC nebo jsou s připojením potíže, odpojte USB vysílač, připojte jej k (jinému) PC, nainstalujte programové vybavení a znovu připojte ovladač k PC.

- **1** Pomocí kurzorových tlačítek vyberte položku **RF Settings** v nabídce Setup a stiskněte <sup>OK</sup>.
- **2** Vyberte **Reconnect to PC** a stiskněte <sup>OK</sup>.

**3** Vyberte **Next** a stiskem <sup>OK</sup> se vraťte do nabídky Setup.

Nadále již položku **RF settings** v nabídce Setup nenaleznete.

#### **Přidání Aktivity (Add an Activity)**

Aktivita je tvořena posloupností několika stisknutí tlačítek a je vyslána po volbě aktivity. Do ovladače SRM7500 můžete přidat až 8 aktivit. Jedna aktivita může obsahovat až 25 kroků.

V základním nastavení vkládá SRM7500 mezi jednotlivé povely **zpoždění 0,6 s**, které umožní zařízením na IR povely správně reagovat. Toto zpoždění můžete měnit.

- Pokud některé zařízení potřebuje před přijetím dalšího povelu **delší prodlevu**, můžete ji zvětšit na 1 nebo 3 sekundy. Nahrazení výchozí prodlevy se počítá jako krok aktivity.
- **Pokud je nutné vysílání bez zpoždění** mezi různými tlačítky, aby se simulovalo trvalé stisknutí, můžete zpoždění vypnout volbou "no delay".

*Příklad: Potřebujete-li například během aktivity přidat hlasitost čtyřmi stisknutími tlačítka Hlasitost nahoru, nemusíte mezi tato stisknutí vkládat prodlevy. Mezi jednotlivé kroky přidejte možnost "no delay".*

**1** V nabídce Setup menu vyberte kurzorovými tlačítky **Add an activity** a stiskněte <sup>OK</sup>.

*Poznámka: Pokud jste již přidali 8 aktivit, budete požádáni o smazání aktivity. Přitom postupujte podle kap. "Odstranění aktivity" na str. 21.*

- **2** Vyberte **popis**, který chcete použít pro aktivitu, a stiskněte <sup>ok</sup>.
- **3** Při vytváření aktivity postupujte podle **návodu na displeji**.
	- **1** Vyberte přístroj, stiskněte <sup>ok</sup> a stiskem požadovaného tlačítka vložte povel.
	- 2 Vyberte požadovanou prodlevu a stiskněte <sup>ok</sup>.

Po přidání kroku aktivity se objeví následující obrazovka.

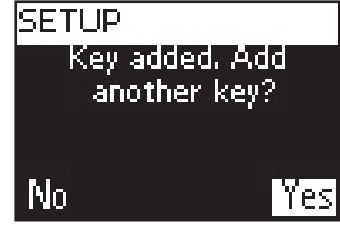

**4** Chcete-li přidat do aktivity další krok, vyberte Yes, stiskněte <sup>ok</sup> a opakujte krok 3.

Pamatujte, že aktivita může obsahovat maximálně 25 kroků. -nebo-

Pokud jste přidali všechny povely tlačítek a prodlevy, vyberte **No** a stiskněte <sup>(OK</sup>). Aktivita se nainstaluje do ovladače.

**5** Vyberte Exit a stiskem <sup>ok</sup> se vraťte do nabídky Setup.

*Tip: Aktivitu můžete spustit opakovaným tisknutím tlačítka , až se zobrazí název aktivity v horní části displeje SRM7500, a pak stiskem .*

#### **Odstranění Aktivity (Delete an Activity)**

Aktivitu můžete odstranit z ovladače.

- **1** V nabídce Setup vyberte kurzorovými tlačítky **Delete an activity** a stiskněte <sup>ok</sup>.
- **2** Vyberte **aktivitu**, kterou chcete odstranit, a stiskněte <sup>ok</sup>.
- **3** Potvrďte odstranění aktivity volbou Yes a stiskem <sup>OK</sup>. Aktivita je odstraněna a je nadále dostupná v seznamu aktivit, které můžete přidat.
- **4** Vyberte Exit a stiskem <sup>ok</sup> se vraťte do nabídky Setup.

#### **Změna jazyka (Change Language)**

Jazyk instrukcí na displeji ovladače můžete změnit na některý z těchto jazyků:

- angličtinu (English)
- **Spanělštinu (Español)**
- **Fancouzštinu (Français)**
- němčinu (Deutsch)
- **holandštinu (Nederlands)**
- **i** italštinu (Italiano)
- **1** V nabídce Setup menu vyberte kurzorovými tlačítky **Change language** a stiskněte <sup>ok</sup>.
- **2** Vyberte požadovaný jazyk a stiskněte <sup>ok</sup>. Nabídka Setup se zobrazí ve zvoleném jazyce.

#### **Změna doby do vypnutí (Display Time Out)**

Pokud ovladač SRM7500 po určitou dobu nepoužíváte, z úsporných důvodů se vypne. Tato doba se označuje Display time out a můžete ji nastavit v tomto rozmezí:

**Krátká (short)** 

**22**

- Střední (medium)
- **Long** (dlouhá)
- **1** V nabídce Setup vyberte kurzorovými tlačítky **Display time out** a stiskněte <sup>OK</sup>.
- **2** Vyberte požadovanou **dobu do vypnutí** a stiskněte <sup>ok</sup>.

Nastavení doby do vypnutí ovladače se změní. Na displeji se objeví obrazovky nabídky Setup.

*Poznámka Doba do vypnutí osvětlení ovladače má vliv na stav baterií. Čím delší dobu zvolíte, tím rychleji se baterie v ovladači vybijí.*

## **Ovládání hlasitosti (Copy Volume)**

Po přidání přístroje do ovladače SRM7500 se řízení hlasitosti a kód tlačítka Mute automaticky nastavují takto:

- **Video zařízení**, jako DVD, DVDR, videorekordér a satelitní přijímač, ovládají hlasitost televizoru (**TV**) (za předpokladu, že TV byl již naprogramován).
- **Audio zařízení**, jako CD, DMR a tuner, používají ovládání hlasitosti **zesilovače** (Amplifier) nebo **přijímače** (Receiver) (za předpokladu, že byl již naprogramován).

*Poznámka Ve výchozím nastavení se pro PC používá ovládání hlasitosti Microsoft Windows.Toto ovládání hlasitosti nemůžete přenést na jiný přístroj. Můžete samozřejmě pro PC zkopírovat ovládání hlasitosti z jiného přístroje.*

Pokud nejsou TV nebo zesilovač instalovány v ovladači, tlačítka hlasitosti Volume ani Mute nevysílají žádný kód. Při pozdějším přidání zdrojového přístroje s kód tlačítek Volume automaticky aktualizuje.

Toto přiřazení tlačítek ovládání hlasitosti můžete změnit, např. chcete-li ovládat hlasitost přijímače při použití DVD.

- **1** V nabídce Setup vyberte kurzorovými tlačítky **Copy volume** a stiskněte  $($ OK $)$
- **2** Vyberte **zařízení**, **jehož** tlačítka hlasitosti chcete kopírovat (např. TV, AMP nebo RECEIVER) a stiskněte <sup>OK</sup>.

- **3** Vyberte **přístroj**, na nějž chcete kopírovat tlačítka hlasitosti (např. DVD nebo SAT) a stiskněte <sup>ok</sup>.
- **4** Potvrďte volbou **Yes**, že chcete kopírovat tlačítka hlasitosti z jednoho zařízení na jiné, a stiskněte <sup>ok</sup>.

Kód tlačítek Volume a Mute je změněn.

**5** Vyberte Exit a stiskem <sup>ok</sup> se vraťte do nabídky Setup.

# **Reset (Full Reset)**

Ovladač SRM7500 můžete úplně resetovat, vymažou se všechny naprogramovaná přístroje, aktivity, naučené povely a další nastavení. Po resetu je nutné ovladač znovu konfigurovat.

- **1** V nabídce Setup vyberte kurzorovými tlačítky Full reset a stiskněte <sup>(OK)</sup>.
- 2 Vyberte Yes a stiskem <sup>ok</sup> potvrďte reset ovladače.
- **3** Stiskem **b** potvrďte znovu.

Ovladač vymaže všechna nastavení. Po vymazání se restartuje.

Pokud používáte stejné PC jako před resetem, můžete začít přímo konfigurací ovladače podle str. 5, stiskněte tlačítko **(1056)**.

Při použití jiného PC je nutná jeho příprava podle *str. 4*.

# <span id="page-23-0"></span>**Podpora**

# **Řešení potíží**

#### *Příprava PC*

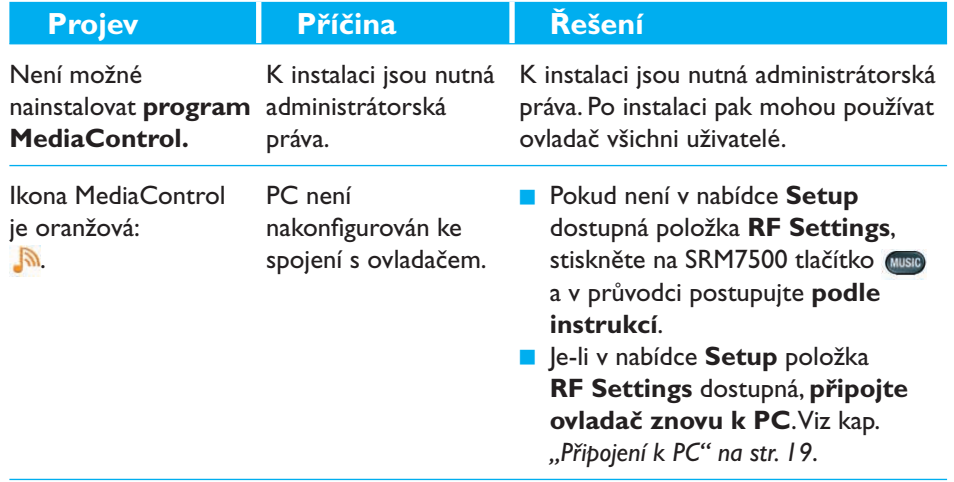

#### *Konfigurace SRM7500*

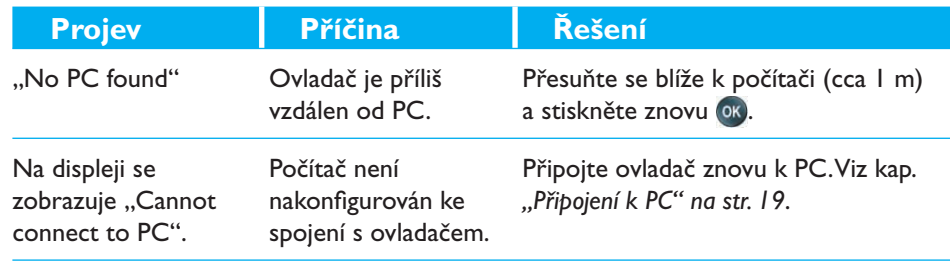

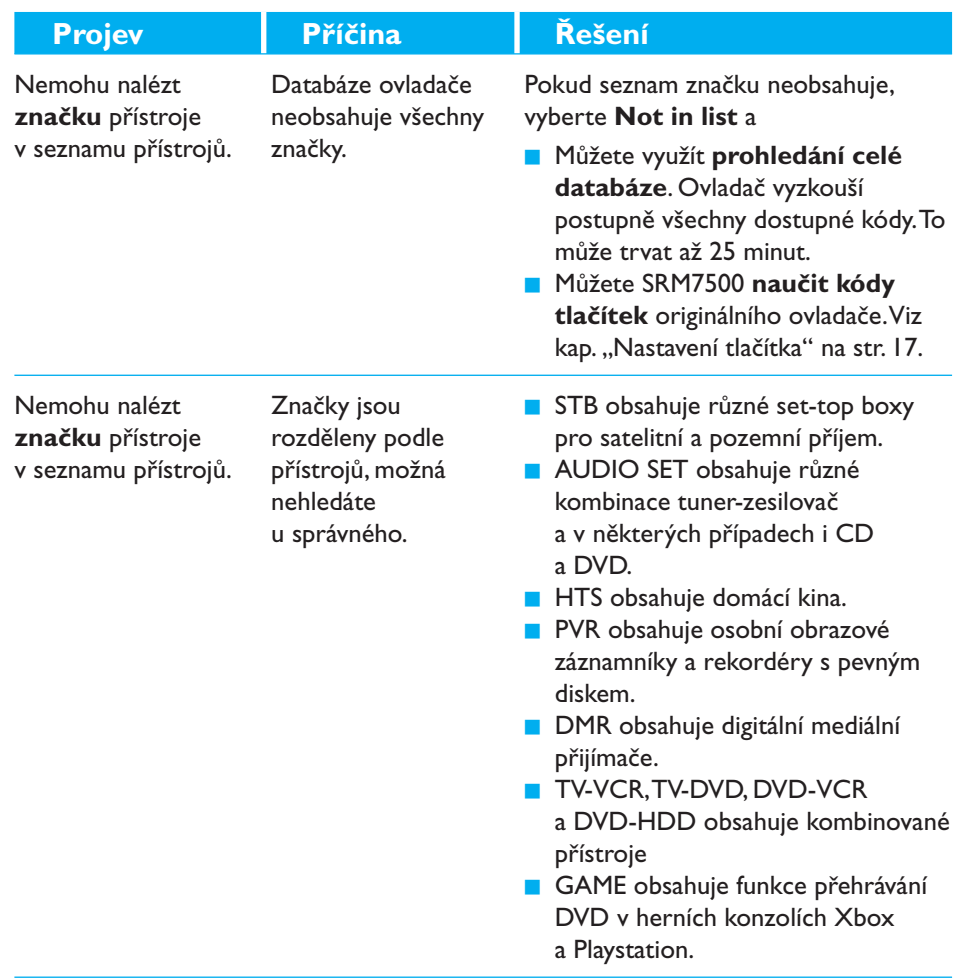

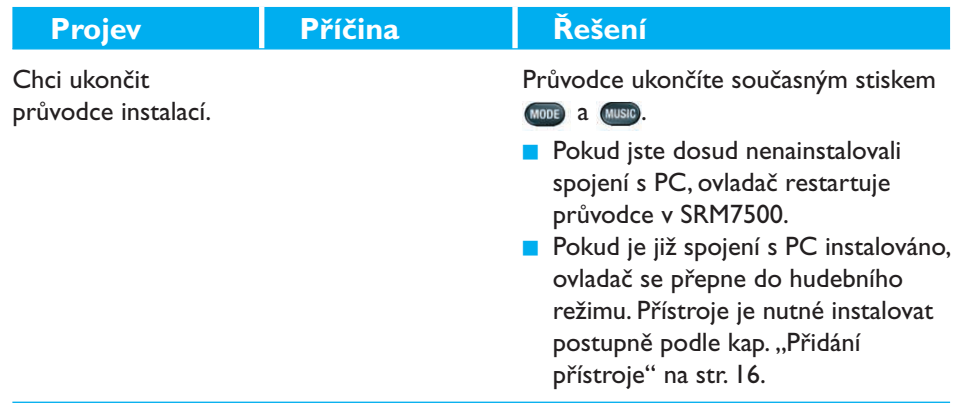

#### *Použití SRM7500*

**26**

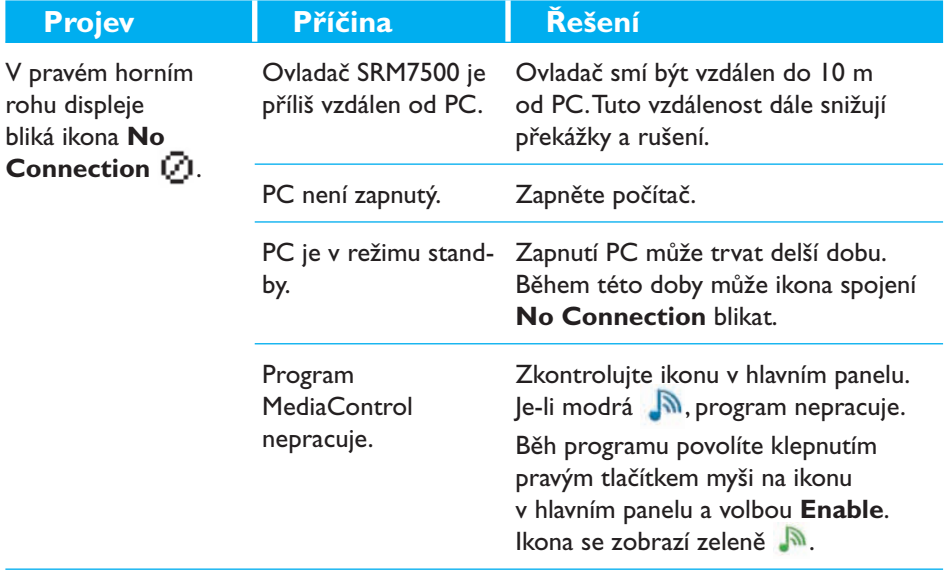

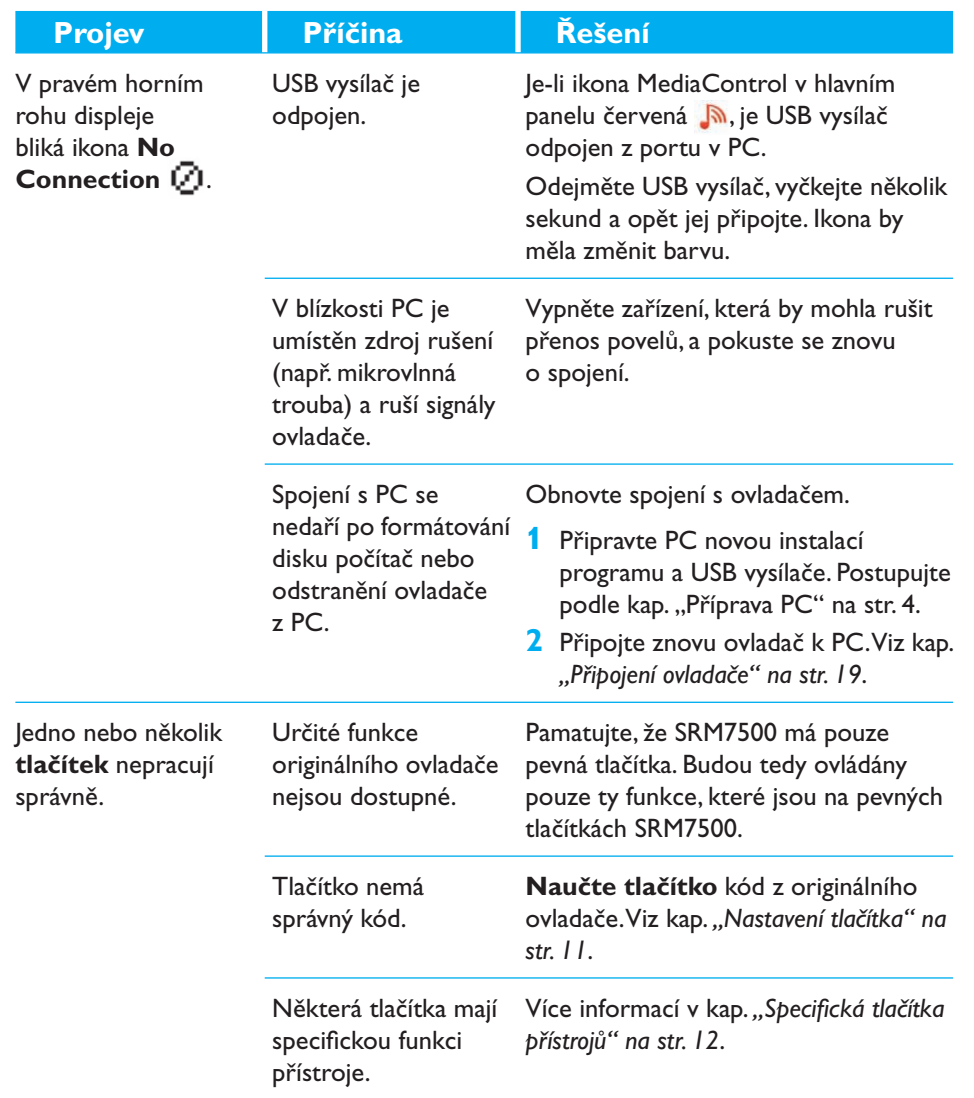

**27**

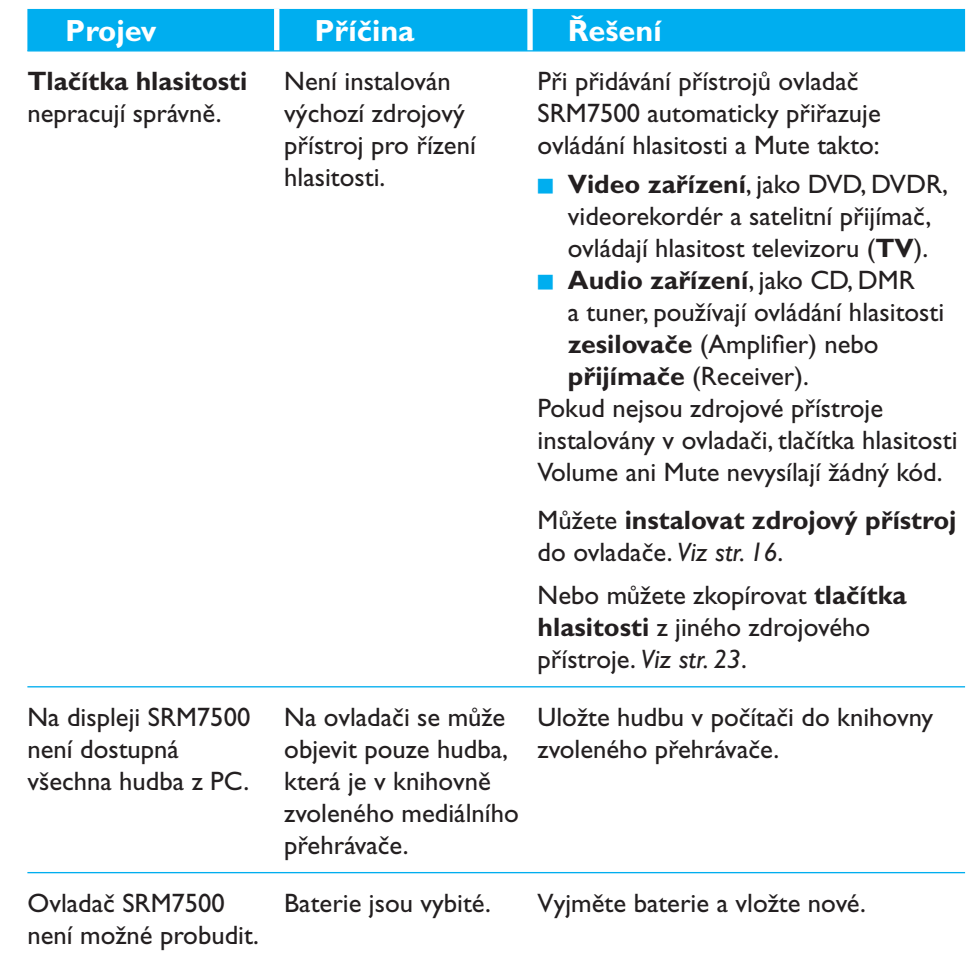

#### <span id="page-28-0"></span>*Pokročilé funkce*

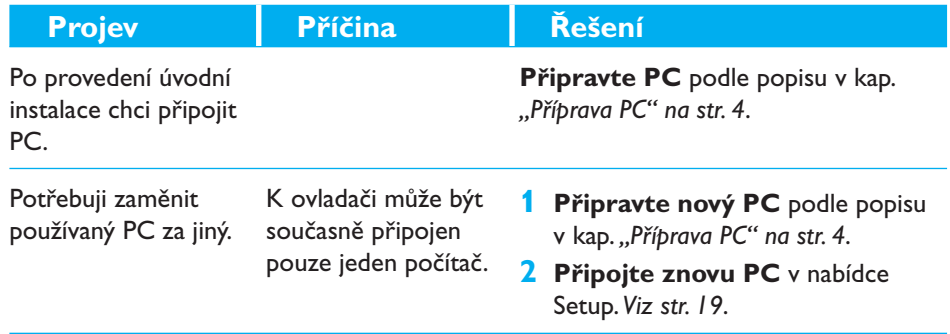

# **Potřebujete pomoci?**

Pokud máte jakékoli další otázky k SRM7500, obraťte se na nás. Kontaktní údaje naleznete na *str. 30* tohoto Návodu.

Než se na nás obrátíte, přečtěte si znovu pozorně tento Návod.

Voláte-li na naši linku pomoci, mějte ovladač připravený, aby s vámi mohl operátor zjistit, zda pracuje správně a kde je chyba.

Modelové označení tohoto univerzálního ovladače Philips je SRM7500.

Datum zakoupení: ……/……/…… (den/měsíc/rok)

Koncept a výroba dokumentace: Human Interface Group, De Regenboog 11, 2800 Mechelen, Belgium www.higroup.com

# <span id="page-29-0"></span>**Servis – Website & Helpline**

#### **Centrum pomoci**

www.philips.com/URC

# **Linka pomoci**

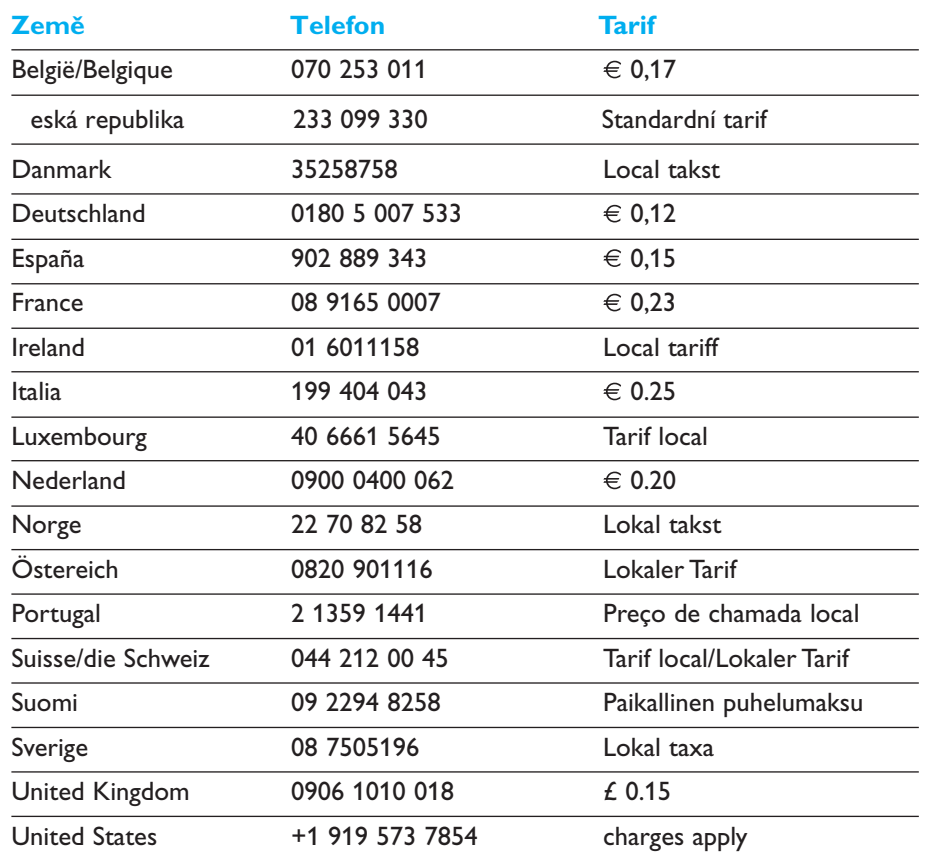

# <span id="page-30-0"></span>**Schválení IFU/bezpečnost SRM7500**

#### *Shoda s FCC*

Tento výrobek vyhovuje části Part 15 pravidel FCC Rules. Provoz je možný za splnění těchto podmínek:

- Toto zařízení nezpůsobí žádné škodlivé rušení.
- Toto zařízení musí přijmout jakékoli rušení, včetně rušení, které může způsobit nechtěnou činnost.

Tato omezení bya navržena tak, aby poskytla přiměřenou ochranu proti škodlivému rušení v obytných prostorách.

Toto zařízení vytváří, užívá a může vyzařovat vysokofrekvenční energii. Pokud není instalováno a užíváno podle návodu, může způsobovat škodlivé rušení rádiové komunikace.

Přesto však není možné zaručit, že se v některých instalacích rušení nevyskytne. Pokud přístroj způsobuje rušení rádiových a televizních přijímačů, což ověříte vypnutím a zapnutím přístroje, pokuste se rušení odstranit těmito způsoby:

- Přesměrujte nebo přemístěte anténu rušeného přístroje.
- Zvětšete vzdálenost mezi přístroji.
- Napájejte každý přístroj z jiné síťové zásuvky (na jiném okruhu).
- **Poraďte se s prodejcem či jiným odborníkem.**

#### **UPOZORNĚNÍ:**

**Jakékoli změny či úpravy, které uživatel provede na výrobku bez výslovného schválení osobou zodpovědnou za schvalování, mohou způsobit ztrátu oprávnění používat výrobek.**

#### **Směrnice CE podle R&TTE**

#### *Prohlášení o shodě*

Hereby, Philips Consumer Electronics, BL Remote Control declares under his responsibility that the product SRM7500 is in compliance with the essential requirements and other relevant provisions of Directive 1999/5/EC:

- **EMC Radio: ETSI300 328**
- EMC: ETSI EN 301 489-1 and ETSI EN 301 489-17
- Safety: EN60950-1: 2001

Name & Signature,

Werner van Eck

**Česky** My, Philips Consumer Electronics, BL Remote Control prohlašujeme na svou zodpovědnost, že výrobek **SRM7500** je ve shodě se zásadními požadavky a všemi příslušnými ustanoveními Směrnice 1999/5/EC:

#### *Pouze pro Evropu – předpis WEEE*

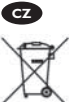

 **Likvidace nepotřebného výrobku**

Tento výrobek byl navržen a vyroben z vysoce kvalitních materiálů a součástí, které je možno recyklovat a znovu použít. Označení výrobku touto přeškrtnutou popelnicí znamená, že výrobek podléhá evropské směrnici 2002/96/EC.

Při likvidaci postupujte podle místních zákonů a předpisů pro zacházení s elektrickým ×, a elektronickým odpadem.

Postupujte, prosím, ve shodě s místními předpisy a nevyhazujte nepotřebný přístroj ani jeho díly do domácího odpadu. Správné zacházení s tímto odpadem má zásadní vliv na omezení případných škodlivých vlivů na životní prostředí a lidské zdraví.

© 2007 – Philips Innovative Applications, Interleuvenlaan 74-76, 3001 Leuven (Belgium) SRM7500 – Návod k použití

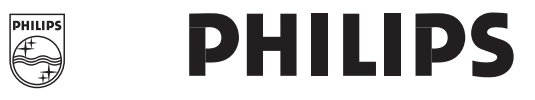